## Finding the Access Code Located in the Student Portal

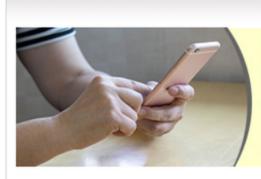

## **Child Abuse Hotline and Website**

To report child abuse, please use the following phone numbers or the website:

Telephone 800-962-2873

TTY-711 or 1-800-955-8771

Fax 800-914-0004

www.myflfamilies.com/service-programs/abuse-hotline/report-online.shtml

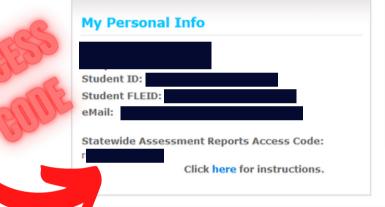

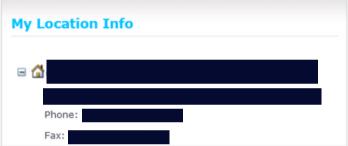

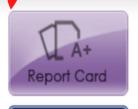

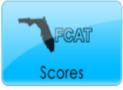

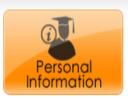

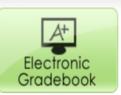

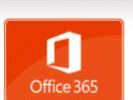

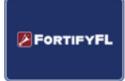

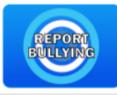

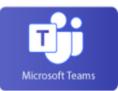

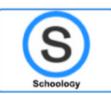

## Class Schedule

Starting with the 2022 – 2023 school year, click on Schoology to access your e-books and applications! Books are jumping over to your Schoology platform! Is the e-book link below not working? Don't worry, go to Schoology! Ask your teacher for help if you can't access your book!

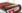

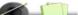

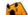

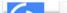